# **Digitaler Workflow zur Herstellung einer Implantatkrone**

Arbeiten mit der Software BISS Dental Model-Creator

ACHIM OSTMANN, MEINOLF GÜNTHER

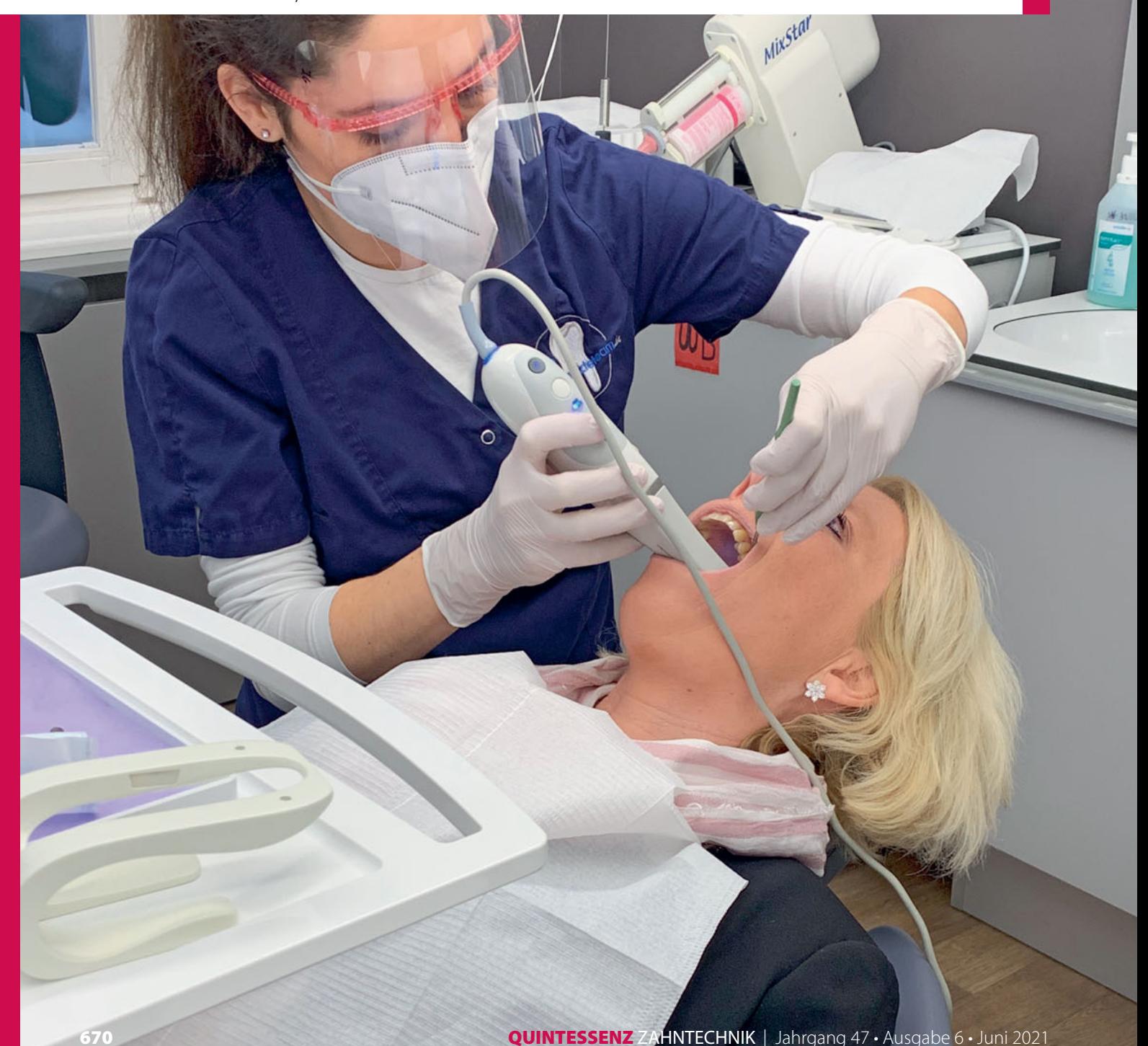

### **Einleitung**

Für fast jeden Bereich des Arbeitsalltags gibt es Softwarelösungen. Die Angebote sind vielfältig. Ob Zahnarztpraxis oder Dentallabor – der digitale Werkzeugkasten integriert unterschiedliche Tools, beispielsweise für die Kommunikation mit Kollegen, Partnern und Patienten, für den Datenaustausch, die Struktur des Arbeitsalltags oder um einst analoge Schritte nun digital vornehmen zu können. Beinah monatlich erscheinen neue Softwarelösungen: Praxissoftware, Labormanagementsoftware, CMS (Customer Management System) für die Website, Verwaltungssoftware, Diagnostiksoftware, Konstruktionssoftware, Modellsoftware, Löffelsoftware, Abrechnungs- und Kalkulationssoftware, MDR-Software … – eine für alles wäre wünschenswert, ist jedoch bei der Vielfalt an Arbeitsbereichen in Praxis und Labor undenkbar. Für den Zahnarzt und Zahntechniker bedeutet dies, sich mit den diversen Tools zu beschäftigen und individuell die entsprechenden Lösungen auszuwählen.

## **Softwarelösungen im digitalen prothetischen Workflow**

Im Bereich der Zahnersatzherstellung ist eine Arbeit ohne Software fast undenkbar. Vom Intraoralscan über den Datenversand und die Modellherstellung bis hin zur CAD-Konstruktion der Restauration und CAM-Fertigung – für jeden Bereich gibt es digitale Anwendungen. Teilweise sind dies modulare Komplettlösungen, teilweise gibt es laborspezifische Anwendungen oder Stand-Alone-Software:

- **E** Erfassungssoftware (Intraoralscanner)
- digitales Auftragsformular (gegebenenfalls laborspezifisch, Abb. 1)
- CAD-Software (oft als modulare Komplettlösung)
- **Modellsoftware (zum Beispiel als** Stand-Alone-Anwendung)
- CAM-Software (Fräs- und Schleifmaschine, 3-D-Drucker)

Und auch wenn es innerhalb der CAD/ CAM-Fertigungskette modulare Komplettlösungen (CAD-Konstruktionssoftware) gibt, kann eine Stand-Alone-Soft-

#### **Zusammenfassung**

In dem Beitrag wird der digitale Workflow beim Herstellen einer implantatprothetischen Einzelzahnrestauration beschrieben. Es wird für die gute Abstimmung im Team sensibilisiert, denn die Digitalisierung soll nach Meinung der Autoren die Zusammenarbeit verbessern und Prozesse optimieren. Der digitale Werkzeugkasten innerhalb der prothetischen Fertigungskette beinhaltet verschiedene Softwarelösungen. Im Fokus des Beitrags steht die Modellsoftware BISS Dental Model-Creator der Fa. Promadent (Nienhagen).

#### **Indizes**

digitaler Workflow, Implantatprothetik, CAD/CAM, Software, Modellsoftware

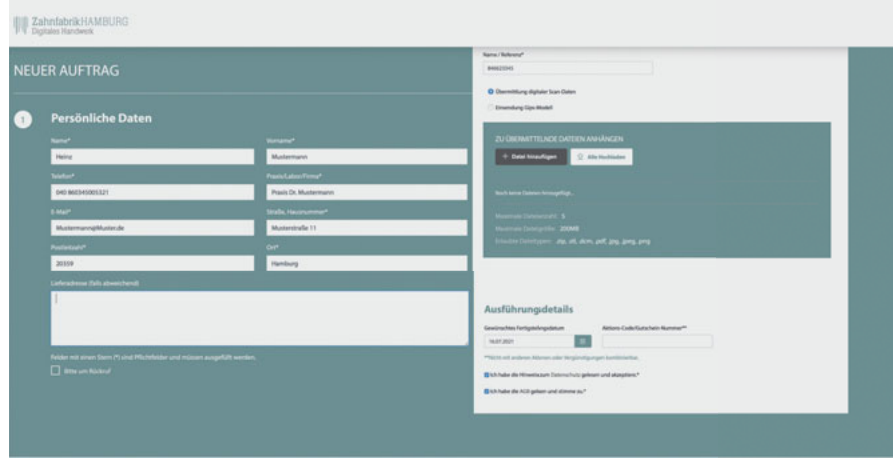

**Abb. 1** Beispiel für eine laborspezifische Anwendung; digitales Auftragsformular mit der Möglichkeit eines File-Uploads.

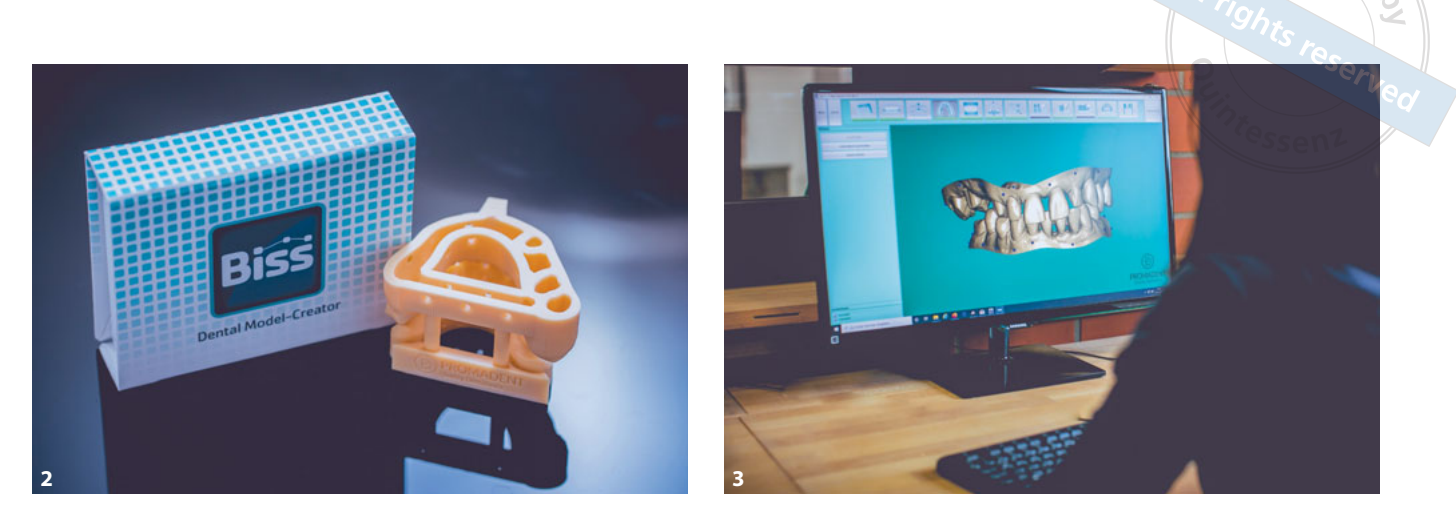

**Abb. 2 und 3** Beispiel für eine Stand-Alone-Anwendung; BISS Dental Model-Creator (Fa. Promadent), eine intuitive Software.

ware bestimmte Bereiche der Prozesskette vereinfachen. Beispiel ist das digitale Modell. Zur einheitlichen Fertigungskette beim Herstellen von Restaurationen gehört es oft, aus digitalen Intraoralscandaten ohne Umwege ein physisches Modell herstellen zu können. Der 3-D-Druck bietet diese Möglichkeit. Der Weg zum druckbaren Datensatz sollte schnell und komfortabel sein. Idealerweise kann parallel zur digitalen Modellherstellung bereits die Restauration in der CAD-Software konstruiert werden. So lassen sich im Dentallabor Arbeitsprozesse und Zeitablauf optimieren, ohne dass Kompromisse in der Qualität akzeptiert werden müssen. Eine robuste, intuitive und schnelle Modellsoftware ist BISS Dental Modell-Creator (Fa. Promadent, Nienhagen) (Abb. 2 und 3).

# **Vom Datensatz des Intraoralscanners zum digitalen Modell**

Die Ausgabedatei aus dem Intraoralscan besteht aus der Topografie der gescannten Oberfläche. Um ein physisches Modell zu drucken, muss der Datensatz in einen Volumenkörper umgewandelt werden. Dieser komplexe Vorgang kann in herkömmlichen Softwareanwendungen zeitaufwendig sein. Mit BISS wird eine deutliche Erleichterung geboten. Die rein für die Modellherstellung konzipierte Software übernimmt die Handgriffe der manuellen Modelherstellung: beschneiden, radieren, sockeln, trimmen, sägen und artikulieren – alles voll digital. Das Ausfüllen von "Zwangsparametern" entfällt – einfach die Software öffnen und loslegen. Das Unternehmen Promadent hat mit BISS Dental Model-Creator eine robuste sowie schnelle Software für die digitale Modellherstellung auf den Markt gebracht. Die Software hat eine komfortable Performance. Der Zahntechniker profitiert von der intuitiven Anwendung.

### Digitale Gipsküche mit BISS

BISS ist als Stand-Alone-Software mit jedem gängigen Datenformat (STL, PLY, OBJ) kompatibel und wird vom Anwender einmalig gekauft. Vorteil gegenüber eines optionalen Moduls der CAD-Software ist, dass keine Lizenzgebühren und Folgekosten anfallen. Zusätzlich zum Kostenfaktor ist die Anwendung der Software zu betrachten. BISS ist ideal auf den zahntechnischen Arbeitsalltag zugeschnitten. Der Model-Creator enthält viele Automatismen, welche die Arbeit erleichtern. Zugleich wird genügend Freiraum in der Anwendung geboten. Verschiedenste Parameter können eingestellt und das Modell auf Wunsch maximal individualisiert werden. Letztlich ist die Geschwindigkeit ein Argument. Zwar ist die Modellherstellung im Dentallabor wichtig, doch sollte in diese Arbeit nicht viel Zeit investiert werden. BISS punktet mit Schnelligkeit; "In drei Minuten und mit drei Klicks zum druckbaren Modell" lautet der Slogan des Unternehmens.

 $c$  ODV $r$ 

# **Patientenfall: Implantatkrone in Regio 16**

### Erfassungssoftware

Das in Regio 16 eingeheilte Implantat soll mit einer vollkeramischen Krone versorgt werden. Nach der Entnahme des Gingivaformers wird die Situation mit dem Intraoralscanner (CS 3600, Fa. Carestream, Rochester, USA) erfasst (Abb. 4). Parallel dazu entsteht in Echtzeit auf dem Monitor das Datenmodell. In der Erfassungssoftware (CS ScanFlow, Fa. Carestream) kann zwischen verschiedenen Ansichten gewählt werden, zum Beispiel HD-Farbscan-Ansicht, Oberflächendatensatz, Video (Abb. 5). Nach dem Scannen der Kie-

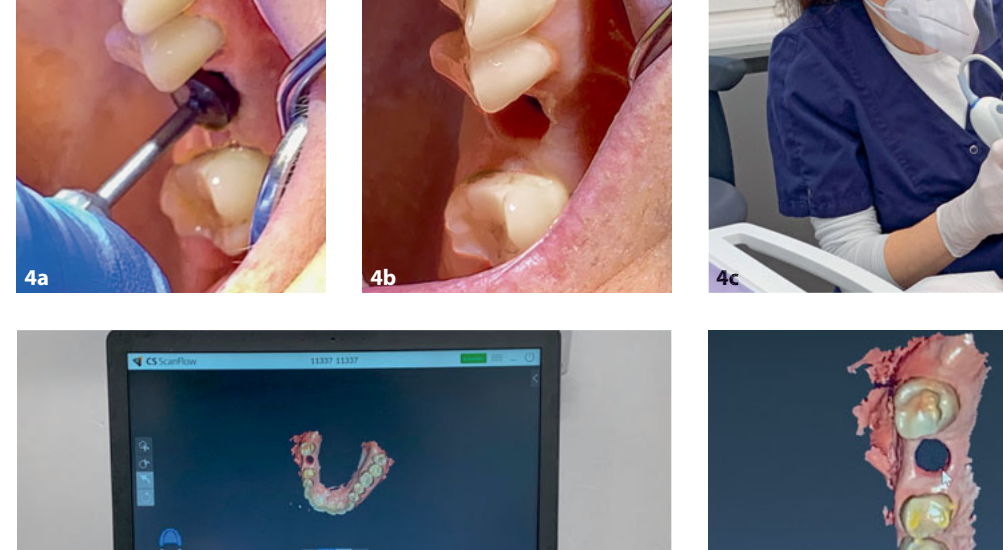

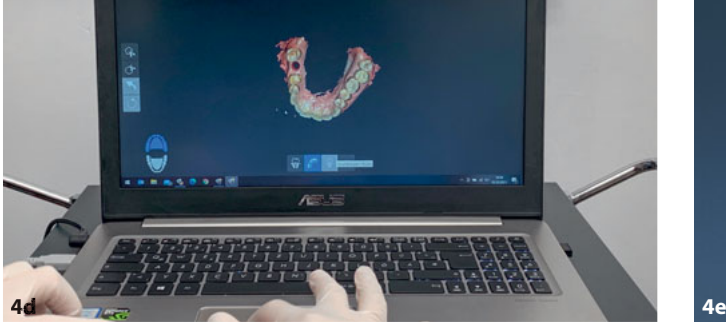

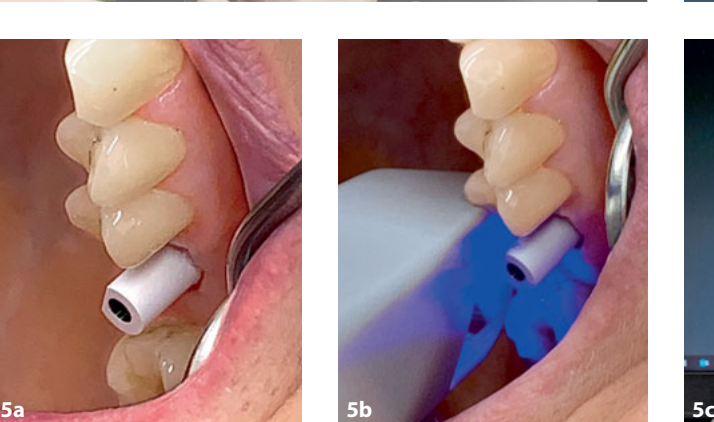

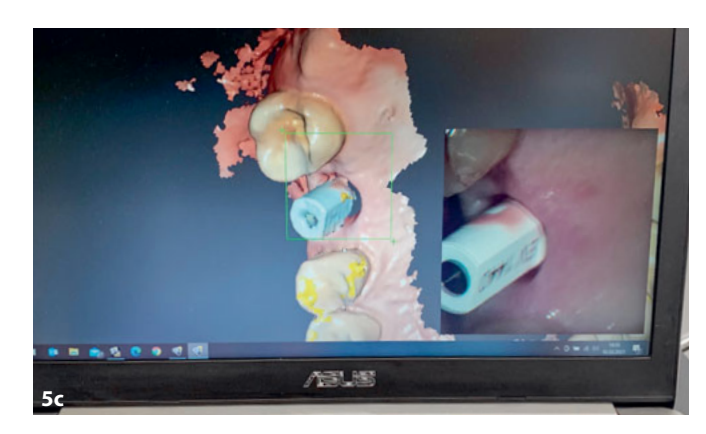

OSTMANN • GÜNTHER

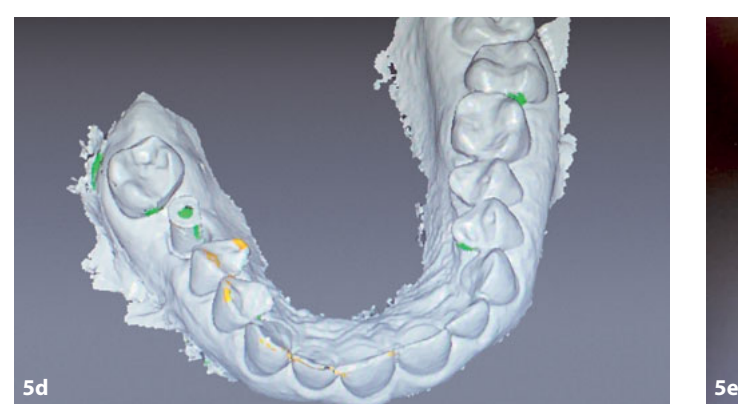

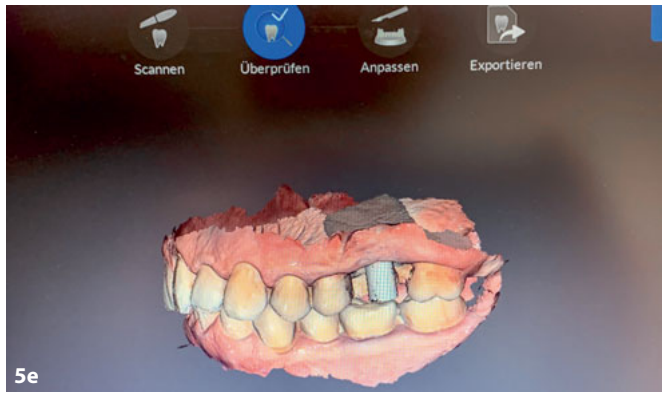

**Abb. 4a bis e** Intraoralscan (CS 3600, Fa. Carestream) nach Entnahme des Gingivaformers … **Abb. 5a bis e** … und mit Scanpfosten. Die Erfassungssoftware (CS ScanFlow) stellt die Situation in verschiedenen Ansichten dar.

fer und dem Erfassen der Bisslage wird der zum Implantat passende Scanbody eingebracht. Es wird erneut gescannt. Danach wird der Datensatz für den Versand vorbereitet. Aus der Scannersoftware heraus können Scandaten in den offenen STL- und PLY-Formaten ausgegeben werden. Dies ermöglicht eine ohne Umwege bequeme Übermittlung an das Dentallabor.

#### Digitales Auftragsformular

Für den Versand der Daten wird das digitale Auftragsformular des Labors verwendet. Hierbei handelt es sich um eine laborspezifische Anwendung, deren Zugriff über die Website des Labors möglich ist (Abb. 6). In der Zahnarztpraxis wird

das digitale Auftragsformular ausgefüllt, über das im Formular integrierte File-Upload werden die Scandaten hochgeladen und direkt versendet. Auf sicherem Weg und vor dem Zugriff Dritter geschützt, gelangen die Daten so auf dem laborinternen Server (DSGVO-konform).

#### Das digitale Modell

Die Modellsoftware BISS Dental Model-Creator (Netzwerk-Version) ist in das Labornetzwerk eingebunden. So können die Zahntechniker theoretisch von mehreren Laborrechnern darauf zugreifen. Mit einem entsprechenden Dongle kann auch bei Nicht-Netzwerk-Versionen unabhängig vom Arbeitsplatz gearbeitet werden. Nach dem Download der

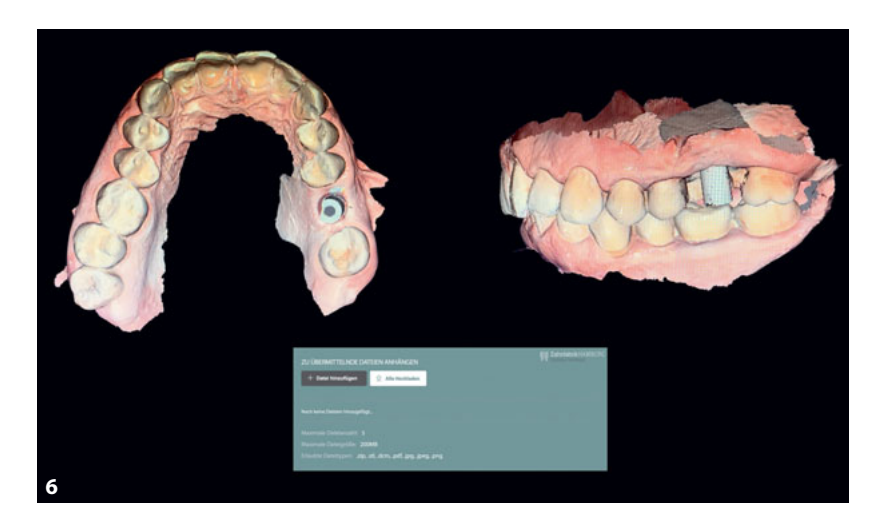

Daten vom Laborserver werden diese in die Software importiert. Verarbeitet werden können die Daten aller gängigen Intraoralscanner, sobald sie im offenen Dateiformat (STL, PLY, OBJ) generiert sind. In einer Schritt-für-Schritt-Steuerung leitet die Software intuitiv durch den Prozess.

 $coPyr$ 

Zunächst werden im Reparaturassistenten unterstützend Fragmente der digitalen Abformung bereinigt und anschließend das Modell zugeschnitten (Abb. 7 und 8). Beim Sockeln des Modells kann zwischen zwei Optionen (einfacher Sockel, KFO-Sockel) gewählt werden. Die Stützelemente werden zunächst automatisch platziert und können dann individuell in ihrer Position angepasst werden. Über Richtungspfeile lassen sich die Elemente einfach ausrichten und an einer beliebigen Stelle am Modell ansetzen. Optional besteht die Möglichkeit, den Modellsockel mit einer Gravur zu versehen, zum Beispiel mit Labornamen oder Patientennummer (Abb. 9 und 10).

Komfortabel in der Anwendung ist die Möglichkeit, das Modell über eine Art Orientierungskompass – oben rechts in der Software – in alle Richtungen und Ebenen zu drehen (Abb. 9). Der 3-D-Würfel ist auf jeder Seite beschriftet (vorn, hinten, rechts etc.). Beim Aktivieren der jeweiligen Fläche dreht sich das Modell automatisch in die gewünschte Ebene.

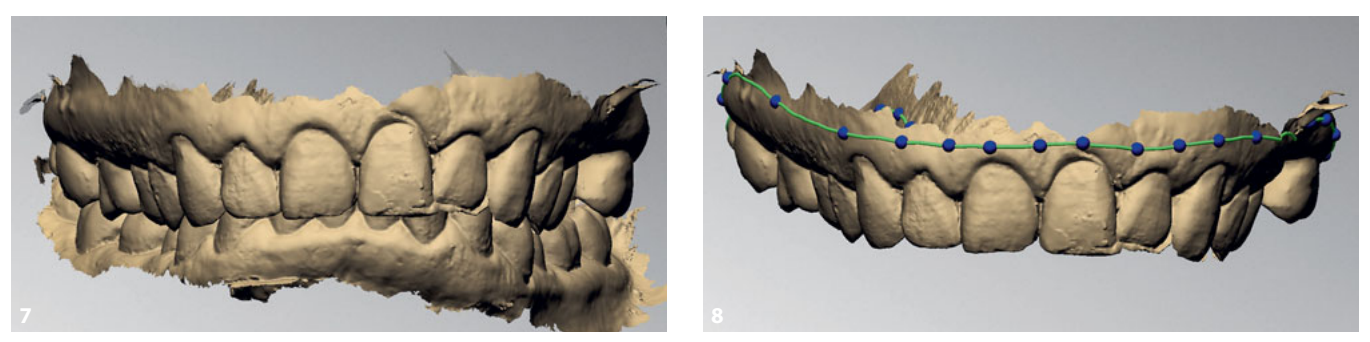

**Abb. 6** Datenupload des digitalen Auftragsformulars über die Website des Labors. **Abb. 7** Der Intraoralscan-Datensatz als STL-Datei (unbearbeitet). **Abb. 8** Beschneiden des Modells entlang der grünen Linie.

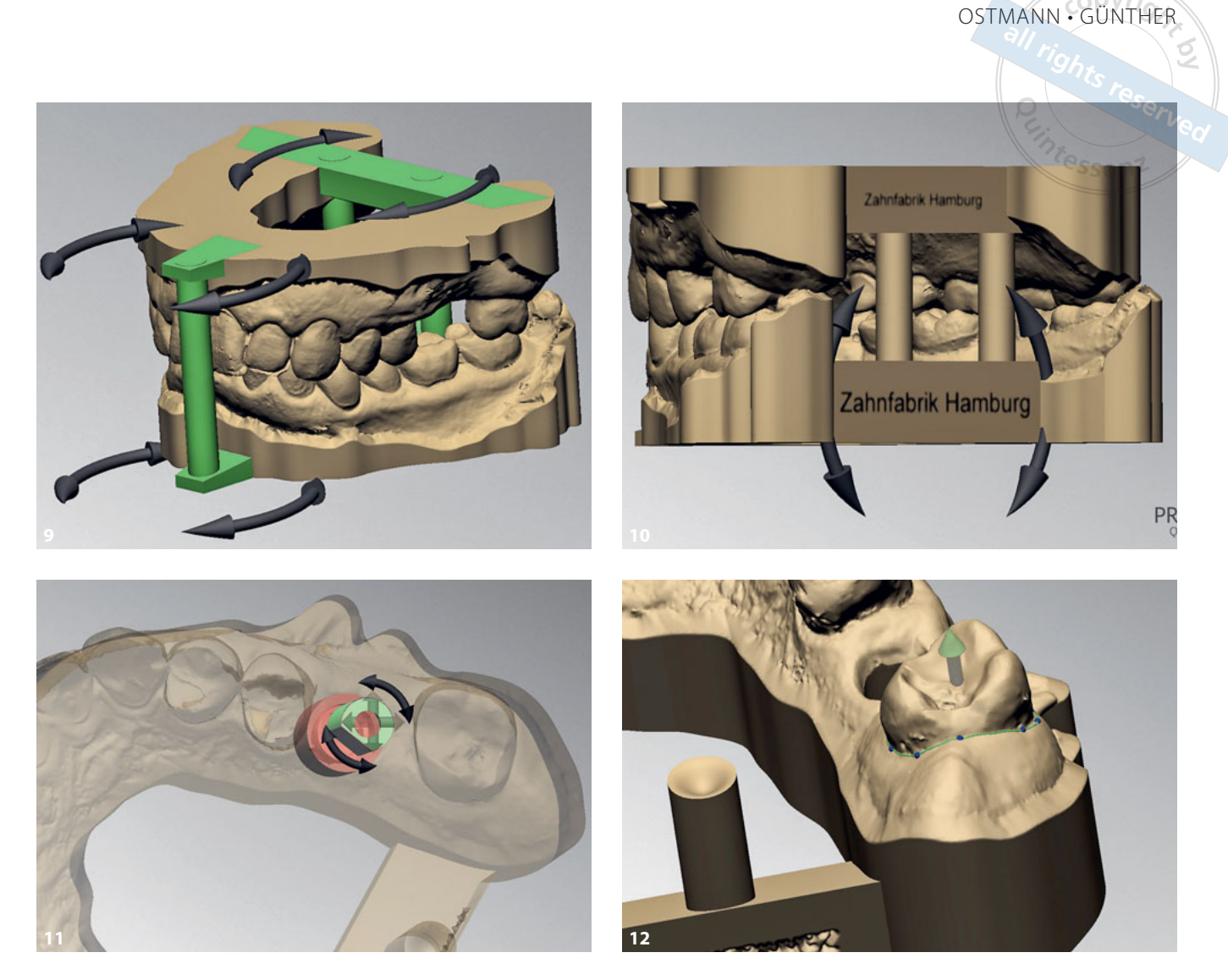

Abb. 9 Sockeln des Modells; über die schwarzen Pfeile lassen sich die Stützelemente ausrichten. Über den 3-D-Würfel (rechts oben) kann das Modell sehr einfach in die gewünschte Ebene ausgerichtet werden. **Abb. 10** Stützsäulen sind integriert. Gravur am hinteren Sockel des Modells. **Abb. 11** Matchen des Scanbodys; gegebenenfalls kann die Ausrichtung über die Pfeile korrigiert werden. **Abb. 12** Zahn 17 soll als herausnehmbarer Stumpf gestaltet werden. Der grüne Pfeil gibt die gewünschte Einschubrichtung vor.

Für Implantatmodelle kann in der BISS-Software eine Implantatbibliothek zusammengestellt werden. Um das entsprechende Laboranalog (zum Beispiel Medentika) zu integrieren, wird der zum Scanbody (Erfassungssoftware) passende Scankörper aus der BISS-Software gewählt. Das Matching beider Objekte (Abb. 11) resultiert in einer korrekten Positionierung des Modellanalogs. Die Daten können über ein 1-Punkt-Verfahren (schnell) oder über das 3-Punkte-Verfahren (präzise) zusammengeführt werden.

Optional lässt sich ein Modell mit herausnehmbaren Stümpfen erstellen (Abb. 12). Im gezeigten Fall wird exemplarisch Zahn 17 herausnehmbar gestaltet. Die Einschubrichtung kann ebenso individuell definiert werden wie der eigentliche Ausschnitt. Auch der Stumpf an und für sich (Design, Geometrie, Durchmesser, Rille etc.) lässt sich in der Software anpassen (Abb. 13 und 14). Zu jedem Implantatmodell gehört eine abnehmbare Gingivamaske. Um das ovale Emergenzprofil eines natürlichen Zahnes

mit der späteren Implantatkrone nachbilden zu können, kann diese in BISS Dental Model-Creator maximal angepasst werden (Abb. 15 und 16). Über Pfeile lässt sich beispielsweise die Schnittstelle individuell anlegen; erneut sind verschiedene Einstellungen möglich (zum Beispiel Breite, Winkel).

Ist das digitale Modell fertiggestellt, kann die Option "automatisches Aushöhlen" angewählt werden. Das Modell wird somit nicht massiv, sondern im Innenraum hohl gedruckt, was dem ressour-

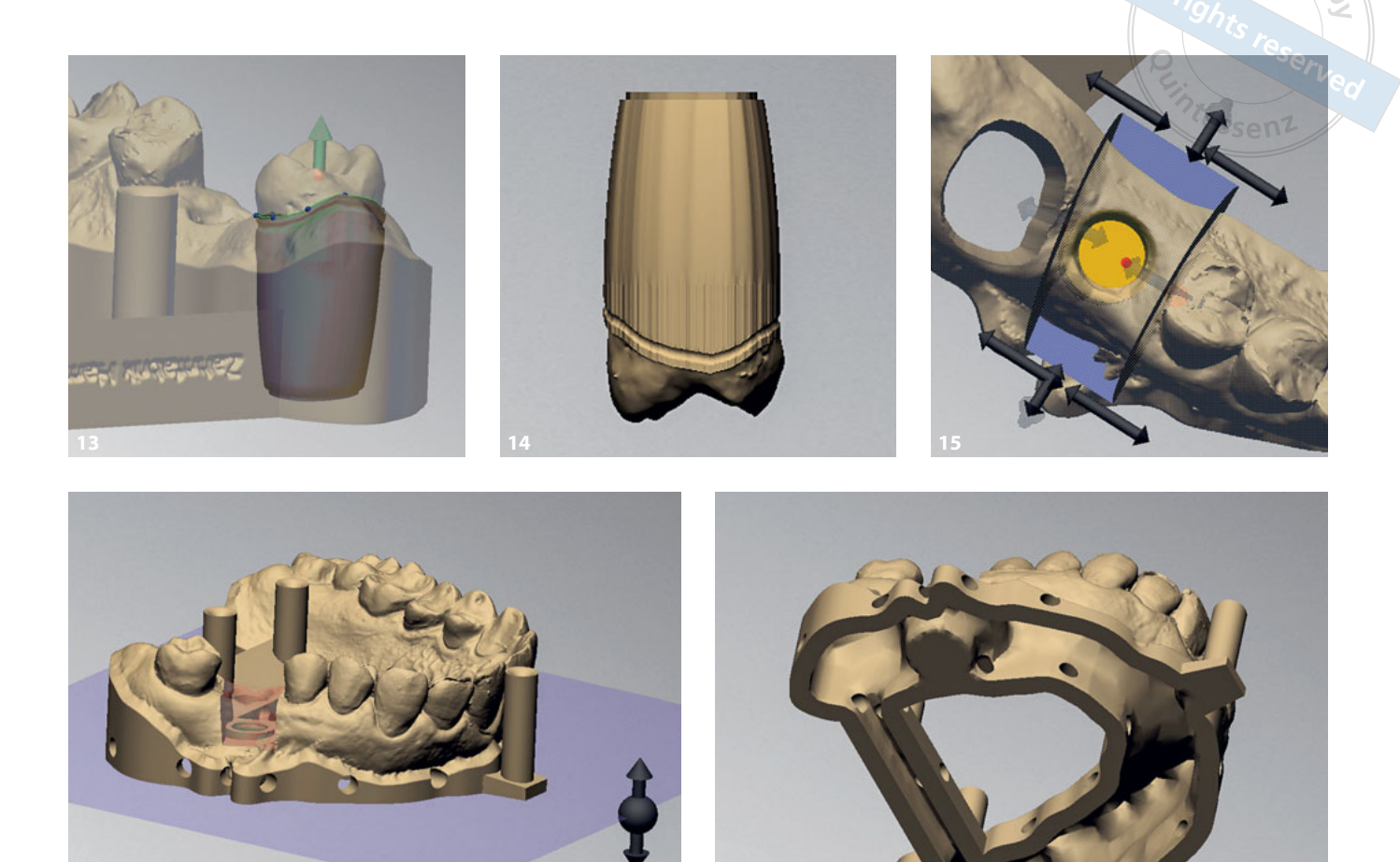

**Abb. 13** Blau dargestellt ist die Stumpfform, die sich über die Parameter (links in der Software) individuell anpassen lässt. **Abb. 14** Herausgerechneter Einzelstumpf. **Abb. 15** Individuelles Anlegen der Schnittstellen für die Zahnfleischmaske; eine leichte konische Geometrie erleichtert später das Reponieren. **Abb. 16** Modell mit Zahnfleischmaske; gegebenenfalls kann hier die Sockelhöhe eingestellt werden. **Abb. 17** Fertiges Modell nach automatischem Aushöhlen mit Abflusslöchern für den 3-D-Druckprozess.

censchonenden Anspruch entspricht (Abb. 17).

**16 17**

Was in vorliegender Bilddokumentation nach vielen Arbeitsschritten und vergleichsweise hohem Zeitaufwand aussieht, ist im Laboralltag innerhalb weniger Minuten und mit wenigen Klicks realisiert. Beim BISS Dental Model-Creator wird der Anwender schrittweise durch jeden Prozess geführt, kann auf verschiedenste Automatismen zurückgreifen und hat zudem die Option, individuelle Parameter anzupassen. Die Software bietet unzählige Möglichkeiten, Einstellungen zu aktivieren oder zu deaktivieren. Somit ist der Zahntechniker nicht in Zwangsparametern "gefangen", sondern hat wie im händischen Prozess alle Möglichkeiten, das Modell zu gestalten. Die individuellen Parameter können abgespeichert werden und sind dann für jedes weitere Modell nutzbar.

### Abstimmung der Softwareparameter für CAM-Software

Die Umsetzung des digitalen Modells in ein physisches Modell erfolgt über den 3-D-Drucker. BISS gibt offene Datensätze (zum Beispiel STL) aus, sodass jeder gängige 3-D-Drucker für die Herstellung des Objekts genutzt werden kann. Allerdings bedarf es einer genauen Anpassung der Parameter von Modell- und Druckersoftware. Mit spezifischen Parametern sorgt das Dentallabor dafür, dass das gedruckte Objekt die gewünschte Präzision hat; ohne viel Nacharbeit. Hier müssen die für den Labordrucker optimalen Parameter erarbeitet werden. Dies unterscheidet sich kaum von der konventionellen Arbeit des Zahntechnikers. Während einst beispielsweise Expansionsparameter für die Einbettmasse sukzessive optimiert werden mussten, sind es heute Softwareparameter. Der Zahntechniker tastet sich schrittweise an das Optimum heran, um von hochpräzisen Ergebnissen zu profitieren. Es gibt keine Software, die mit einer anderen Software sofort und ohne Anpassung von Parametern funktioniert.

Nach dem Export des digitalen Modells aus BISS Dental Model-Creator werden die Daten in die CAM-Software des Druckers (Fa. EnvisonTec, Gladbeck) importiert (Abb. 18 bis 20). Die Abläufe sind fast durchgehend automatisiert und für das Labor entsprechend angepasst. Das Modell wird mit einem entsprechenden Modellmaterial gedruckt.

# CAD-Software für die Konstruktion der Restauration

Ein großer Vorteil der Stand-Alone-Anwendung BISS Dental Model-Creator ist, dass parallel zur Herstellung des digitalen Modells ein anderer Kollege die Restauration in der CAD-Software herstellen kann. Zwei Zahntechniker können theoretisch zur gleichen Zeit an einem Patientenfall arbeiten. Je nach Laborstruktur lässt sich so der Arbeitsablauf optimieren und der Gesamtprozess beschleunigen.

Der Oberflächenscan wird aus dem Intraoralscanner in die CAD-Software (Fa. 3Shape, Kopenhagen, Dänemark) geladen und die implantatprothetische Krone hergestellt (Abb. 21 bis 26). Die Krone wird direkt auf dem Datensatz des Intraoralscanners modelliert. In diesem Fall entsteht eine monolithische Krone, die aus Zirkonoxid gefräst und anschließend mit der Titanbasis verklebt wird. Das gedruckte Modell dient der Passungskontrolle, zum Beispiel der approximalen und okklusalen Kontakte. Theoretisch wäre bei dieser Indikation der modellfreie Weg möglich, bei dem die Ergebnisse erfahrungsgemäß ebenfalls gut und präzise sind. In der Zahnarztpraxis wird die Krone im Mund mit dem Implantat verschraubt und der Schraubenkanal mit Teflonband und Komposit verschlossen (Abb. 27).

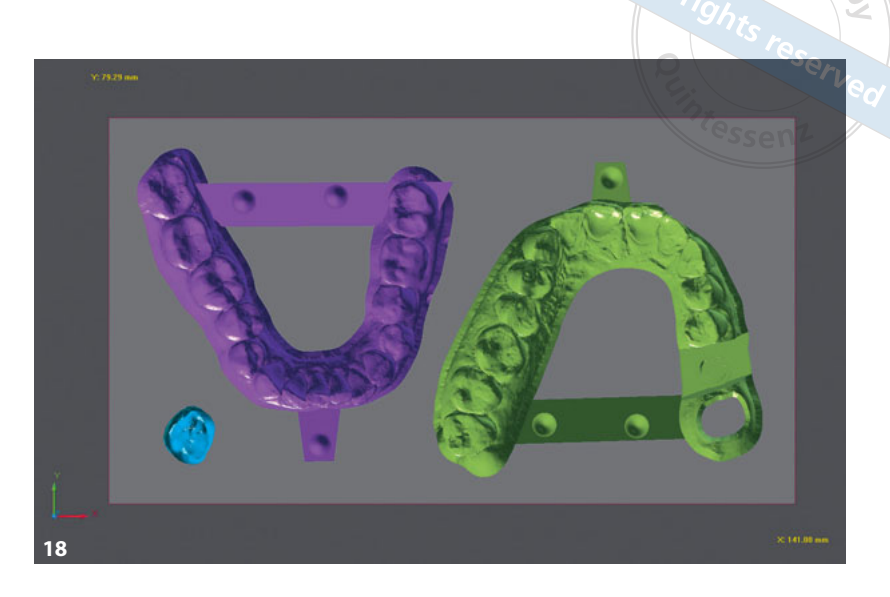

OSTMANN • GÜNTHER

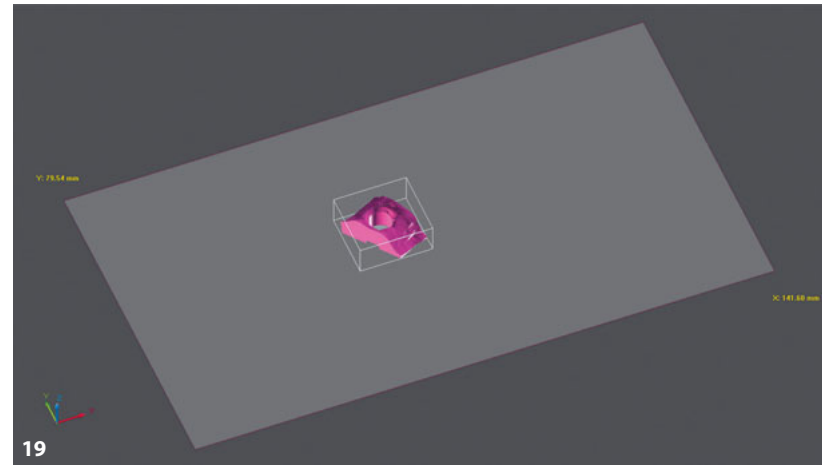

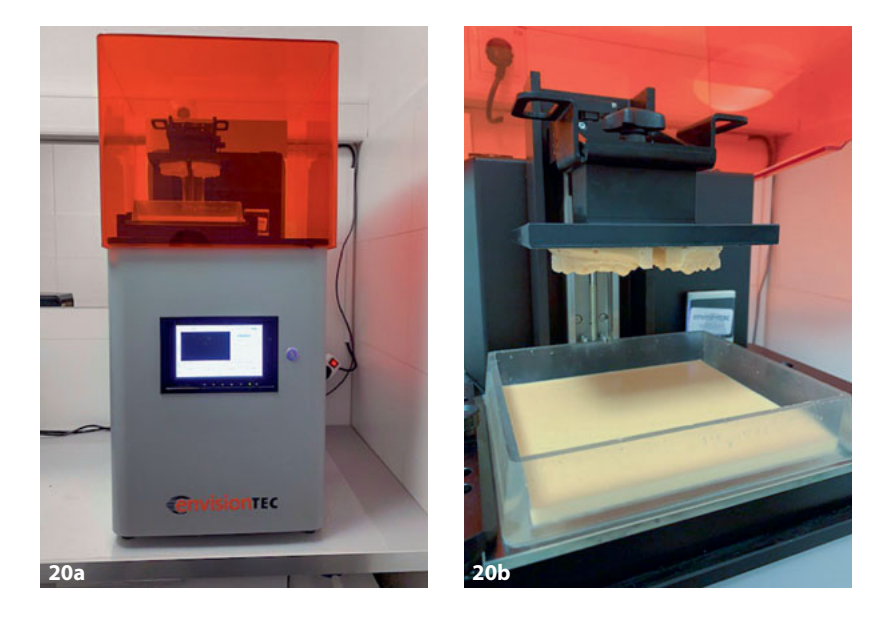

**Abb. 18 und 19** Der im BISS Dental Modell-Creator erstellte Datensatz ist hier in die CAM-Software des Druckers importiert; Modelle mit herausnehmbarem Zahn und Gingivamaske. **Abb. 20a und b** Das Drucken des Modells im 3-D-Drucker (Fa. EnvisionTec, Gladbeck).

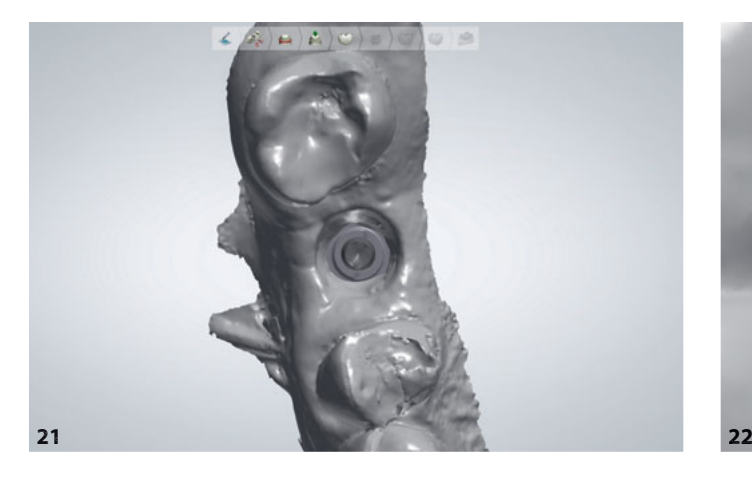

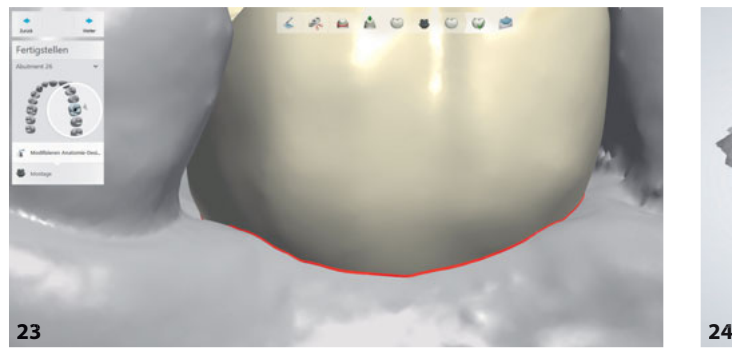

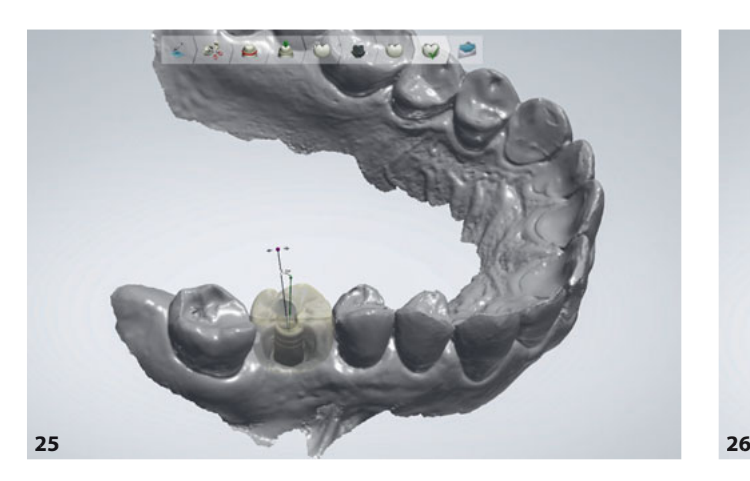

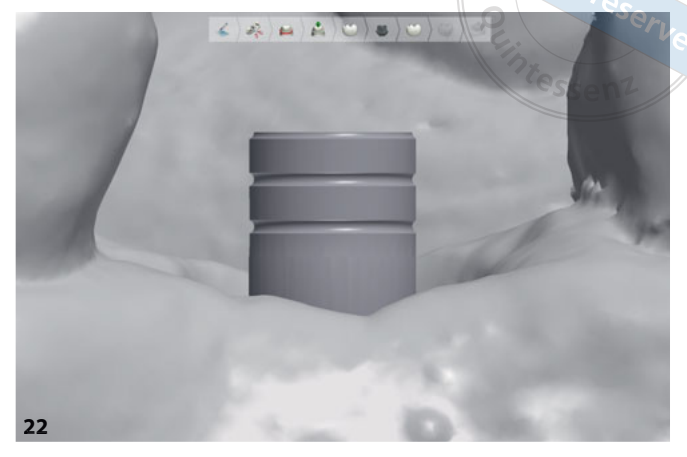

 $c$ opyr

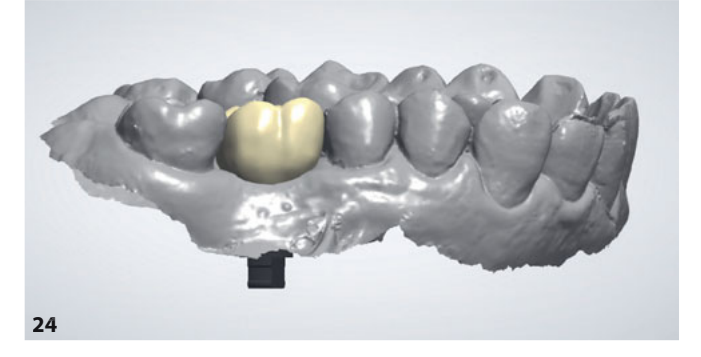

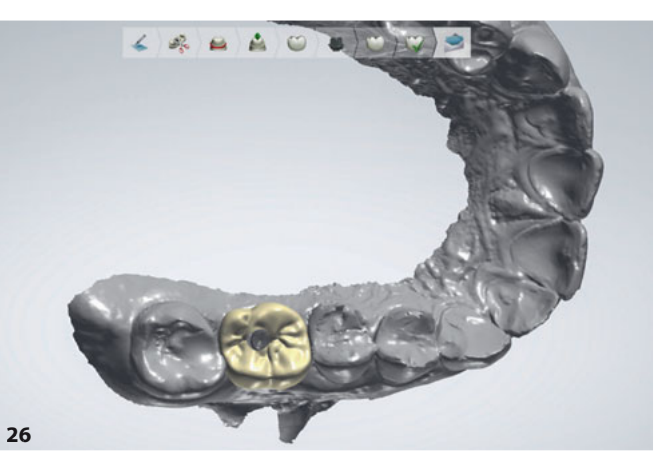

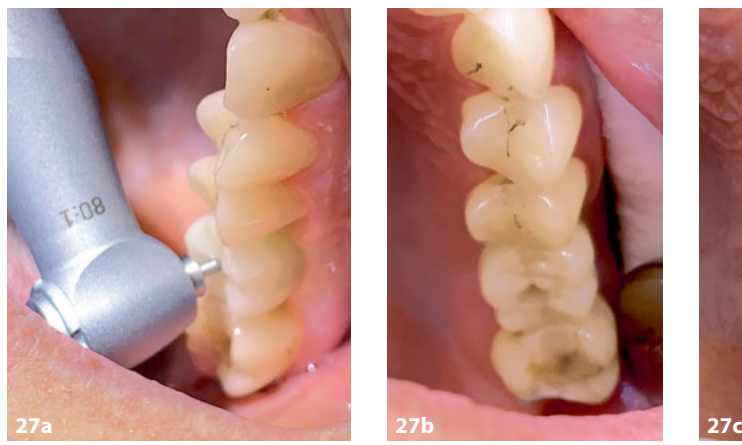

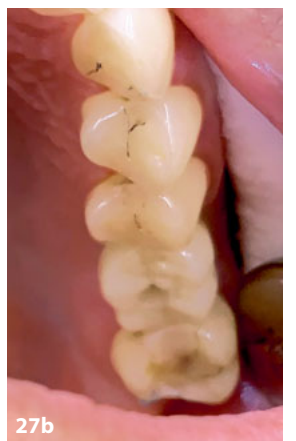

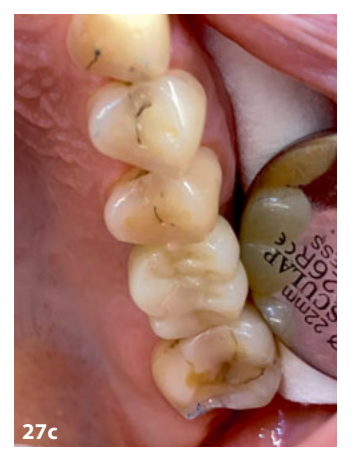

Abb. 21 und 22 Einlesen des Scanbodys in den Oberflächenscan (Intraoralscanner) und Auswahl der Klebebasis in der CAD-Software (Fa. 3Shape). **Abb. 23 und 24** Konstruktion der monolithischen Implantatkrone in Regio 16 mit natürlichem, ovalem Emergenzprofil. **Abb. 25** Darstellung von Implantatachse und Schraubenkanal. **Abb. 26** Die fertig konstruierte Implantatkrone von okklusal. **Abb. 27a bis c**  Verschrauben der monolithischen Krone im Mund.

**678 QUINTESSENZ** ZAHNTECHNIK | Jahrgang 47 · Ausgabe 6 · Juni 2021

#### **Fazit**

Sowohl in der Praxis als auch im Dentallabor kommen verschiedene Softwareanwendungen zum Einsatz. Der digitale Werkzeugkoffer des Zahntechnikers kann zusätzlich zur klassischen CAD-Konstruktionssoftware mit Stand-Alone-Anwendungen ergänzt und vielseitiger gestaltet werden. Dies gibt mehr Freiraum und erlaubt die gewünschte Flexibilität im Laboralltag. Im Beispiel der vorgestellten Software BISS Dental Model-Creator ist der Vorteil das einfache, intuitive Handling, das ideal auf den Zahntechniker zugeschnitten ist. Zudem fallen keine Zusatz- und Lizenzkosten an.

Einige Besonderheiten des BISS Dental Modell-Creators im Überblick:

- **OFFERENT CONTERNATION** offener Import aller Datenformate (STL, OBJ, PLY) und Export für alle 3-D-Drucker
- schnelle Verarbeitung intraoraler Scandaten (kurze Prozessketten)
- hohe Sicherheit (keine Datensammlung bzw. -weitergabe)
- Vollautomatikfunktionen (beispielsweise automatischer Reparaturmodus)
- hohe Flexibilität (optional alle Parameter individualisierbar)
- **Integration des Laborlogos sowie Na**mensgravur
- Import von BISS-Attachments (zum Beispiel, druckbare Mini-Artikulatoren xSNAP® (Fa. xWERK, Dachau).

Letztlich ist es nicht die EINE Software, die den Gesamtprozess bestimmt, sondern die Harmonie aller notwendigen Softwareanwendungen in Praxis und Labor. Dies verlangt vom Zahntechniker und vom Zahnarzt eine hohe Affinität zur digitalen Technik, Kompetenz und den Ehrgeiz, die entsprechenden Parameter so lange zu optimieren, bis der Prozess die gewünschte hohe Qualität hat.

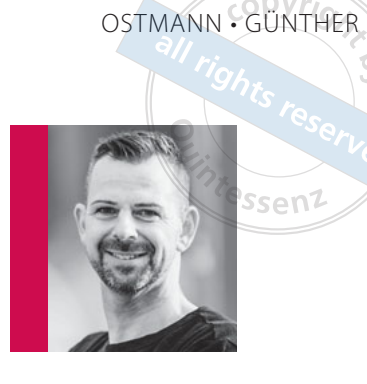

**ZT Achim Ostmann** Zahnfabrik Hamburg Alter Teichweg 13 22081 Hamburg E-Mail: info@zahnfabrik-hamburg.de

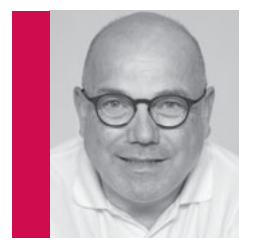

**Meinolf Günther** Marmstorfer Weg 107 21077 Hamburg